In order to be able to send in your entry in the new portal later, you first need an access and have to register. This is only necessary once, because all data will be saved and therefore your entry can be done much faster in the next year.

We will release the entry form for German Paint 2020 in a few days, until then you should all have had the opportunity to create an account. The horse data will be created with the entry and we will publish a statement about this.

Below is a short instruction!

In order to register, you must click here on "Sign Up". Later, when you are already registered, you have to click on the "Login" button.

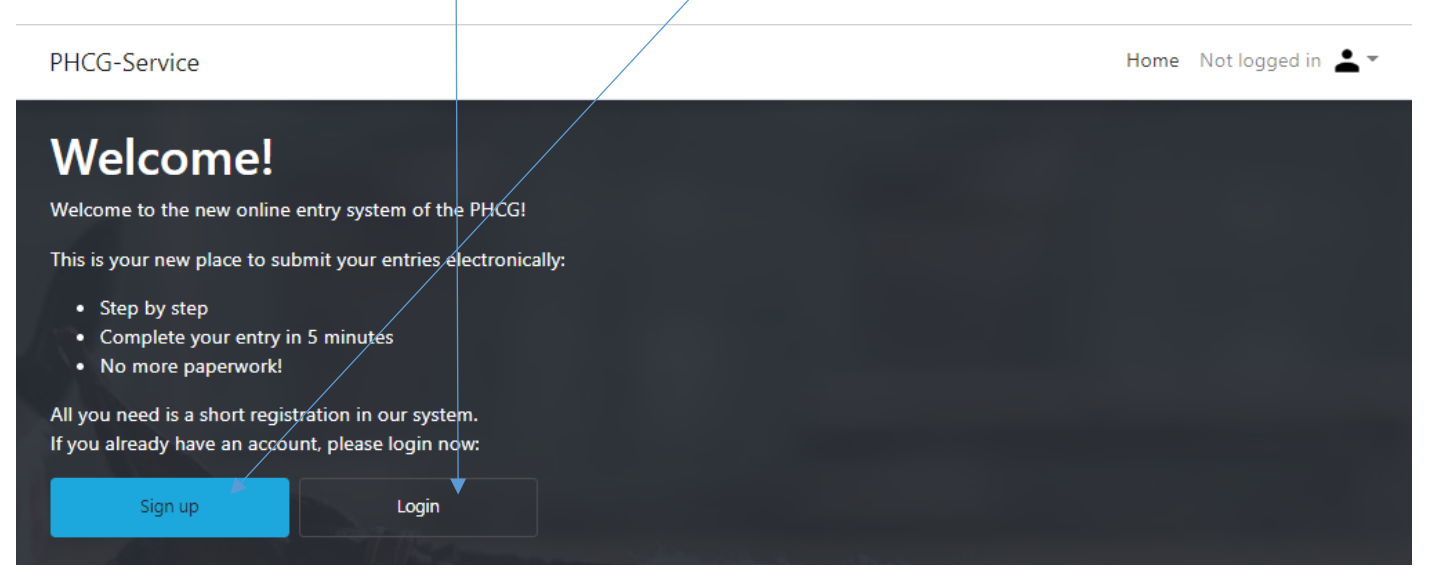

For the portal we need the following information from you once. Mandatory fields will be bordered in red if you do not fill them out, the registration can only be completed when all mandatory fields are filled out.

For later entries it is important that you select the "divisions" in which you are allowed to start.

Everybody is allowed to start in the Open disciplines, for an Amateur or Novice Amateur start eligibility there are rules in the APHA Rulebook. You don't have to apply for the card first at the APHA, but you should already check if you are classified as (Novice) Amateur. Young people who are not yet 19 years old on 01.01 of the calendar year can choose Youth and if necessary Novice Youth here.

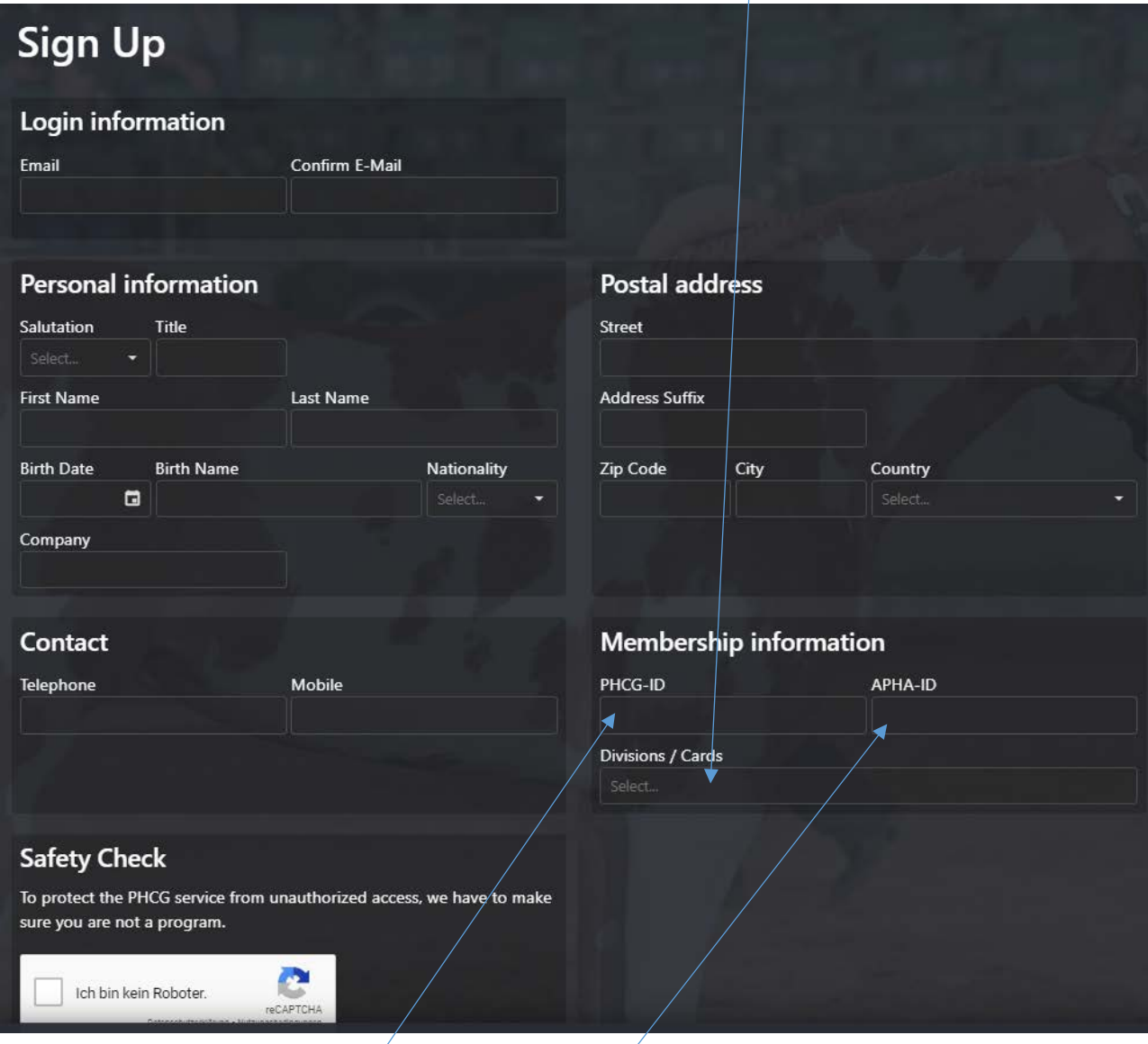

A PHCG membership is mandatory for participation only in Futurity/Maturity classes and to obtain PHCG titles (e.g. German Champion). If you are already a member, please enter your number here. You can find this number on your membership card. You can also become a member on site.

If you already have an APHA number, please enter it here.

If you have never been a member of APHA, just leave it free.

If you have already been a member, but can't find the number, contact us at meldestelle@german-paint.de and we will help you find the number.

This can then be added later under "My profile".

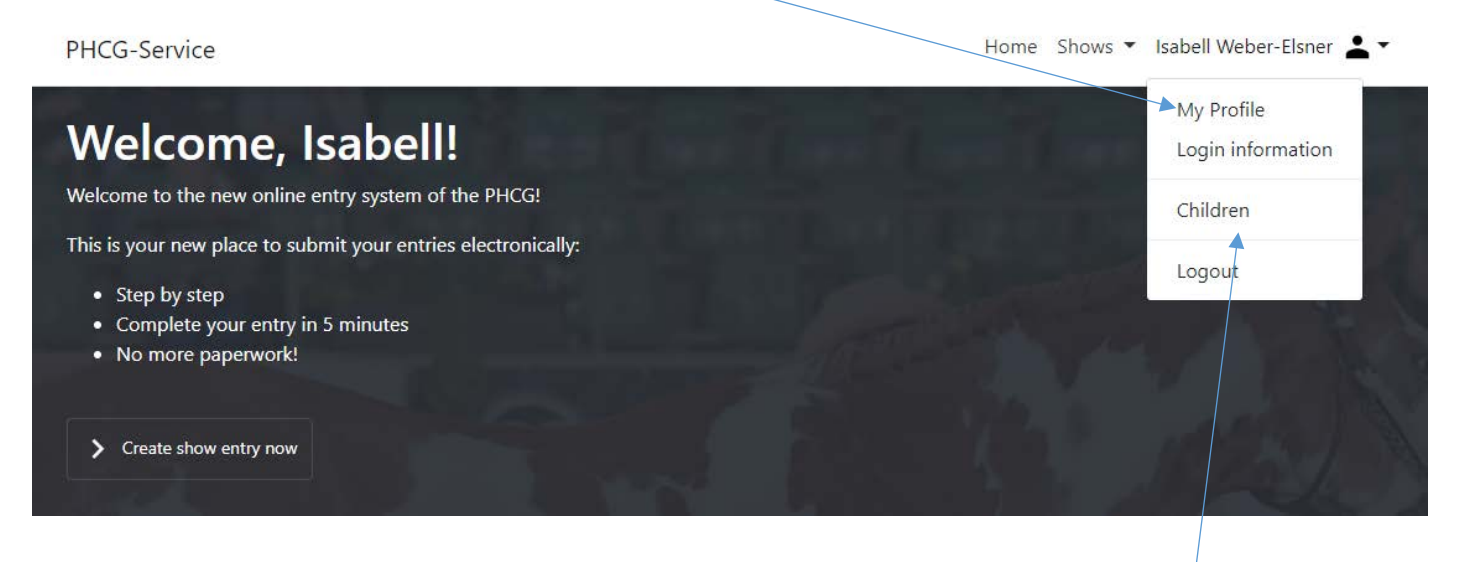

Here you can also enter changes of address or change the e-mail address or automatically assigned password under Access Data.

If you have children under the age of 16, you can create them under "Children". Here you will be asked to enter the same data as you did and you can change this data later under "Children".